#### *Manuale istruzioni*

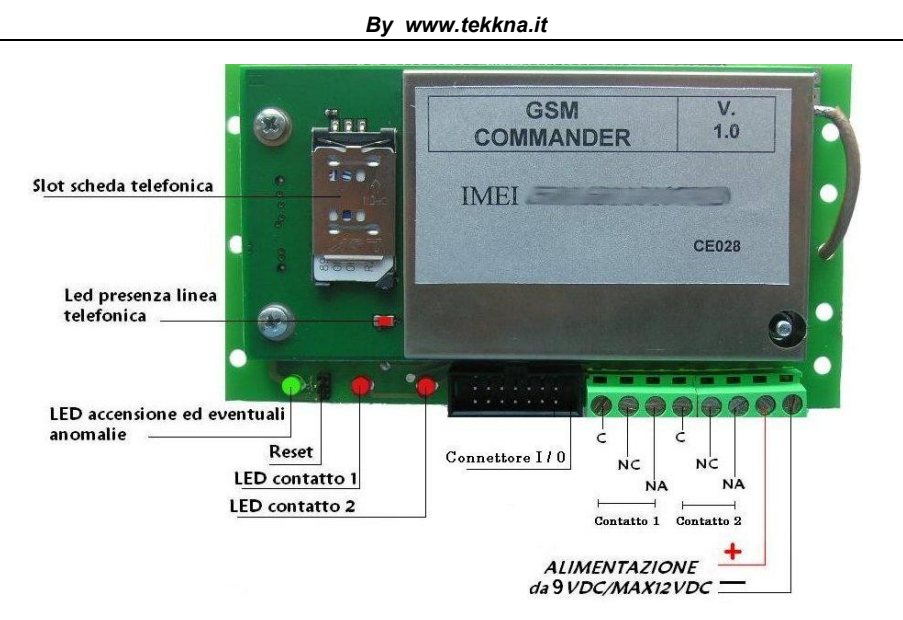

Il **GSM COMMANDER mod. ADVANCE** è il nuovo prodotto GSM con caratteristiche innovative.

**Principali caratteristiche :**

- **Permette, di attivare un contatto elettrico 'Contatto 2', attraverso una chiamata telefonica 'a costo zero' al numero della SIM inserita nel modulo***. Il contatto rimarra' abilitato fino alla prossima chiamata.*
- **Pilota fino a 5 uscite digitali tramite SMS, singolarmente o contemporaneamente.**
- **Legge lo stato di 4 ingressi digitali I1,I2,I3,I4 e lo comunica, su richiesta, mediante l'invio di un messaggio SMS.**
- **E' possibile dotare la scheda di apposita interfaccia I/O dotata di opportuni RELE' DI USCITA e relativi optoisolatori in ingresso.**

#### *Manuale istruzioni*

*By www.tekkna.it*

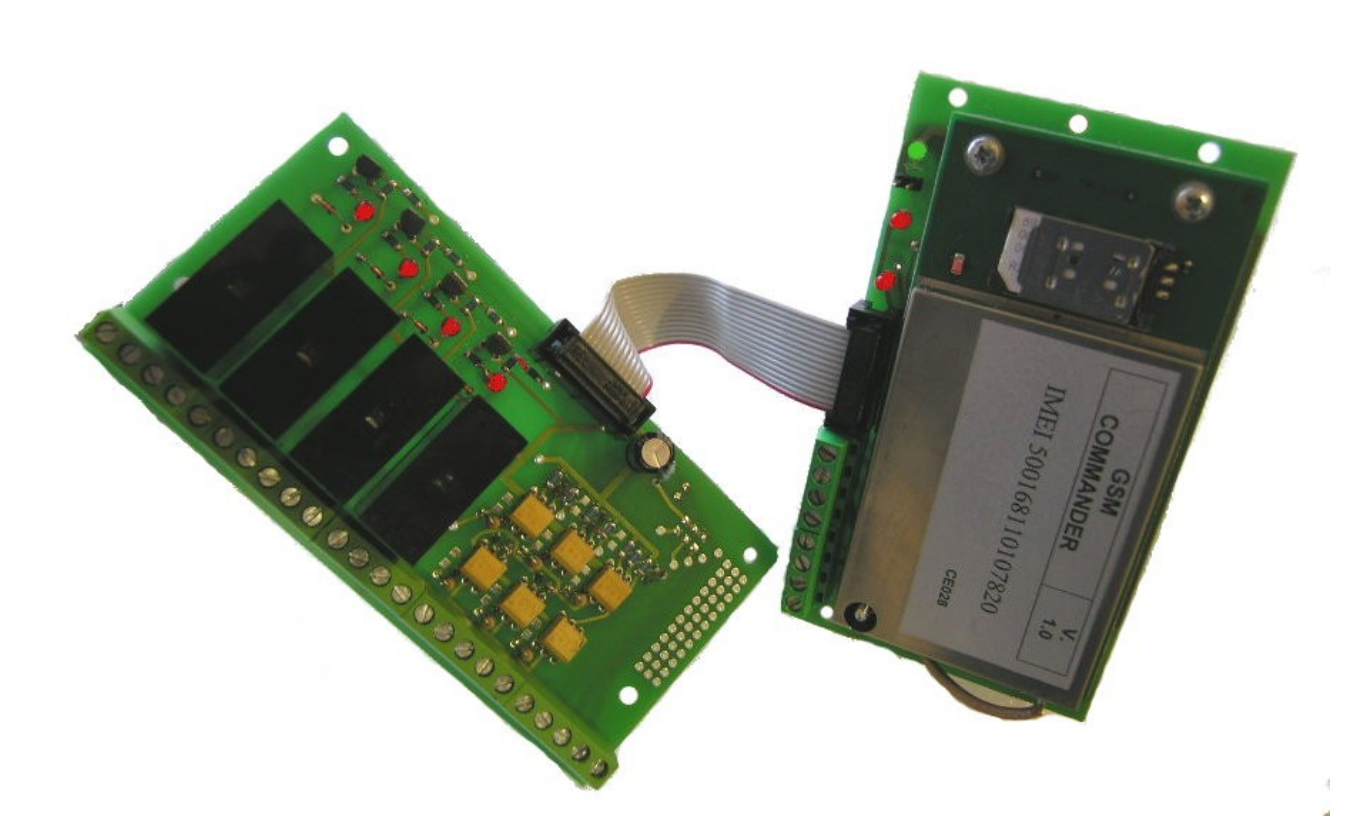

- **E' possibile utilizzare il modulo anche come semplice modem GSM semplicemente collegandolo ad un PC mediante semplice interfaccia RS232 in dotazione.**

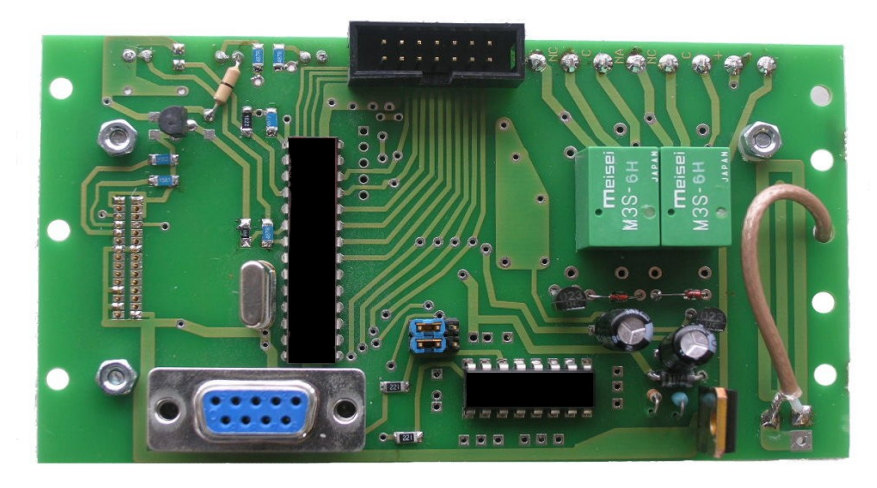

*By www.tekkna.it*

# **Importante** :

- Prima dell'installazione, verificare la presenza di campo sufficiente per il corretto funzionamento dell'oggetto, questo può variare a seconda del gestore di telefonia mobile che intendete utilizzare.
- Evitare di inserire il GSM commander 'ADVANCE' in contenitori metallici, (questo potrebbe non rendere inefficiente l'oggetto in quanto diminuirebbe la presenza del campo).
- Inserire il GSM COMMANDER in luoghi asciutti ed a temperatura ambiente.
- Verificare il corretto verso della tensione di alimentazione, e che essa non superi 12 VDC e non sia inferiore a 9VDC.

## **AZIONI PRELIMINARI ALL'USO DEL MODULO**

Il modulo opera con le SIM normalmente fornite dagli operatori di telefonia mobile.

Rammentate che alcuni operatori, disattivano la SIM senza una ricarica annuale del credito.

La SIM non può essere fornita con GSM COMMANDER 'ADVANCE'

Non tutte le SIM potrebbero essere compatibili con il sistema. Di norma utilizzare preferibilmente SIM da 64k.

## **OPERAZIONI DA EFFETTUARE OBBLIGATORIAMENTE CON LA SIM DA UTILIZZARE :**

Inserite la SIM in un telefono cellulare;

Disattivare la richiesta del PIN per l'accesso alla rete mobile;

Cancellare tutti i numeri telefonici eventualmente presenti in rubrica;

Memorizzate il numero di telefono della persona che sarà uno dei due amministratori e associate il nome 'N01' (non associate mai sequenze di caratteri diverse e non date spazi).

Il numero telefonico inserito sarà quello dell'amministratore n°1 (*Amministratore 1*) che permette la gestione del dispositivo (inserimento numero utente, regolazione tempi etc.)*.*

Disattivate i servizi di segreteria telefonica eventualmente predisposti dall'operatore che fornisce il servizio (i metodi di disattivazione dipendono dal gestore di telefonia mobile utilizzato).

Se possibile, disattivate tutti i servizi di chiamata su 'non raggiungibile' (i metodi di disattivazione dipendono dal gestore di telefonia mobile utilizzato).

*Manuale istruzioni*

*By www.tekkna.it*

Verificare che la SIM abbia un minimo di credito disponibile, altrimenti il dispositivo non sarà in grado di richiamare nei casi richiesti.

NOTA: *Il numero telefonico dei due amministratori sarà in seguito modificabile attraverso l'invio di un SMS.*

Effettuate le operazioni al punto 1, passiamo alla installazione del dispositivo.

accertatevi che il modulo non sia già alimentato.

inserite la SIM nel modulo e accertatevi che sia correttamente inserita con regolare 'scatto dello slot'.

alimentare il modulo.

attendere alcuni secondi per la connessione del modulo alla rete di telefonia mobile, (il tempo per la connessione varia a secondo del gestore di rete in uso).

#### **Il LED VERDE, indica lo stato di funzionamento del modulo**:

lampeggio con una cadenza di circa 1 secondo:

il dispositivo funziona correttamente e la registrazione sulla rete è avvenuta con successo;

lampeggio con una cadenza di circa 0.1 secondi:

la SIM non è registrata, non è correttamente inserita o non c'è;

solo in avviamento, acceso, spento per 2 secondi, acceso per 20 secondi e poi lampeggio con cadenza di un secondo:

registrazione e lettura SIM avvenuta correttamente;

interruzione momentanea del lampeggio (spia accesa per max 35 secondi)

esecuzione comando in corso.

Solo all'avviamento, led sempre acceso senza lampeggio:

anomalia a carico del modulo.

## **Il LED ROSSO 'PRESENZA LINEA TELEFONICA' indica lo stato di funzionamento della linea telefonica.**

- lampeggio di circa un secondo: il dispositivo è collegato correttamente alla linea di telefonia mobile;
- led sempre acceso

possibilità di mancanza campo o mancata connessione della sim alla rete di telefonia mobile;

led sempre spento: modulo gsm non funzionante.

*By www.tekkna.it*

## **NOTA IMPORTANTE SULL'INVIO DI UN SMS**

L'Invio dell'SMS segue regole semplici che devono essere rispettate. Messaggi contenenti errori, vengono ignorati. Tuttavia astenetevi dall'invio di messaggi ove la spaziatura non sia quella prevista, o vi siano caratteri non richiesti.

L'invio di un SMS valido, genera la risposta con una chiamata al numero di telefono dell'amministratore che effettua l'operazione, o di un SMS, inviato al richiedente, nel caso in cui sia richiesta la lettura dei contatti elettrici.

La mancata ricezione della chiamata o dell'SMS, indica che:

- l'SMS non è giunto a destinazione;
- La password non è corretta (nel caso di messaggi che la richiedono, vedere nel seguito)
- l'SMS contiene degli errori.
- E' stata richiesta l'esecuzione di un comando non eseguibile (es. inserimento di un gestore oltre il numero max consentito).
- Il modulo è spento o non funziona correttamente;
- Il modulo è momentaneamente non connesso al ponte.

**E' importante evitare di inviare a raffica SMS, in quanto il modulo GSM a distanza di tempi molto ristretti potrebbe non rispondere.**

# **ATTIVAZIONE 'Contatto 2' MEDIANTE CHIAMATA VOCALE.**

Si ottiene componendo il numero della SIM, senza chiudere la comunicazione. A conclusione della sequenza, il modulo chiude automaticamente la linea ed abilitera' il 'Contatto 2' o lo disabiliterà se già abilitato in precedenza. Ovviamente l'attivazione del contatto è possibile solo dai numeri presenti nella rubrica della SIM precedentemente inserita.

*By www.tekkna.it*

Il modulo memorizza su SIM fino a:

- 2 numeri telefonici che danno accesso alle funzioni di amministrazione (*Amministratore 1, Amministratore 2*)
- 16 numeri telefonici che danno accesso alle funzioni di attivazione del contatto elettrico (*Gestori*)

Gli *Amministratori* possono:

- 1) programmare il modulo con SMS;
- 2) effettuare l'attivazione dei contatti secondo i due modi descritti;
- 3) inserire/rimuovere i gestori in lista;
- 4) modificare le impostazioni relative ai contatti attivabili tramite squillo.

I *Gestori* possono solo effettuare l'attivazione dei contatti secondo i due modi descritti;

#### **INSERIMENTO DEL NUMERO TELEFONICO DI UN NUOVO AMMINISTRATORE**

Non è obbligatorio l'inserimento del numero del secondo amministratore, tuttavia, in alcuni ciò casi può essere utile.

Va inoltre detto che quanto segue è la procedura da adottare ogni volta in cui si renda necessario cambiare il numero di telefono di uno degli amministratori.

L'inserimento di un nuovo amministratore si effettua attraverso l'invio di un SMS.

Osservate che:

L'operazione può essere eseguita solo da uno degli amministratori. Eventuali SMS inviati da altri numeri, siano essi gestori o numeri mai registrati, verranno ignorati.

Per impedire che il messaggio possa essere inviato da persone non autorizzate che prendano possesso della SIM di un amministratore, è richiesto l'invio di una password di 4 caratteri alfanumerici.

Tale password può essere modificata da uno degli amministratori.

La password programmata dal costruttore è: 0000.

L'SMS da inviare ha la seguente struttura

**GA**, Numero Amministratore, *Spazio,* Password, *Spazio,* Numero telefonico nuovo amministratore.

Per esempio, per inserire l'amministratore n°2, che ha il numero telefonico 345453345678, con la password 1A3B, inviare l'SMS:

#### **GA2** 1A3B 345453345678

Se il numero di ammnistratore passato, è un numero diverso da 1 o 2, il messaggio viene ignorato.

#### **ELIMINAZIONE DEL NUMERO TELEFONICO DI UN AMMINISTRATORE**

L'eliminazione del numero telefonico di un amministratore, può essere ottenuta sovrascrivendo un nuovo numero telefonico alla medesima locazione. Tuttavia,può rendersi necessario liberare una locazione (la 1 o la 2), per lasciare un unico amministratore.

Osservate che:

#### *Manuale istruzioni*

#### *By www.tekkna.it*

L'operazione può essere eseguita solo da uno degli amministratori. Eventuali SMS inviati da altri numeri, siano essi gestori o numeri mai registrati, verranno ignorati.

Per impedire che il messaggio possa essere inviato da persone non autorizzate che prendano possesso della SIM di un amministratore, è richiesto l'invio di una password di 4 caratteri alfanumerici.

Tale password può essere modificata da uno degli amministratori.

La password programmata dal costruttore è: 0000.

L'SMS da inviare ha la seguente struttura (s=spazio):

**GR**, Numero Amministratore, *Spazio,* password

Per esempio, per inserire l'amministratore n°2, che ha il numero telefonico 345453345678, con la password 1A3B, inviare l'SMS:

#### GA2 1A3B

Se il numero di amministratore passato, è un numero diverso da 1 o 2, il messaggio viene ignorato.

#### *By www.tekkna.it*

#### **MODIFICA DELLA PASSWORD**

La password può includere tutti i caratteri dell'alfabeto, sia maiuscoli che minuscoli, tutte le cifre da 0 a 9, i simboli.

Attenzione, i caratteri maiuscoli e minuscoli sono intesi come diversi, per esempio il carattere 'a' è diverso da 'A'.

La modifica della password si effettua con un SMS che ha la seguente struttura

#### **GA**, *Spazio,* Password attuale, *Spazio,* Nuova Password

Per esempio, per inserire la nuova password QWs3, con la password attuale 03fG

#### GP 03fG QWs3

#### **INSERIMENTO DI UN NUOVO GESTORE**

Il modulo GSM COMMANDER 'ADVANCE' permette l'inserimento di un massimo di gestori legato alla capienza della SIM inserita nel modulo.

L'inserimento di ulteriori gestori viene ignorato.

Rammentiamo che l'invio del messaggio è concesso solo agli amministratori.

Il numero telefonico del nuovo gestore si effettua con un SMS con la seguente struttura:

**GI**,*Spazio,*numero telefonico nuovo gestore.

Per esempio, per inserire, come nuovo gestore, il numero 32465437282, inviare il messaggio:

#### **GI** 32465437282.

Il tentativo di inserimento di un numero già memorizzato, verrà ignorato.

#### **ELIMINAZIONE DI UN GESTORE**

L'eliminazione del numero telefonico di un gestore segue regole identiche a quelle per l'inserimento, il codice di comando è però: GN

**GN**,*Spazio,*numero telefonico nuovo gestore.

*By www.tekkna.it*

Ad esempio, per eliminare il gestore con numero di telefono 45378494289 inviare l'SMS

GN 45378494289

La tentata eliminazione di un numero di telefono non già memorizzato, verrà ignorata.

#### **ATTIVAZIONE/DISATTIVAZIONE DEI 5 CONTATTI IN USCITA**

Il modulo GSM COMMANDER 'ADVANCE' consente l'attivazione di 5 contatti in uscita mediante l'invio di un SMS.

#### **NOTA IMPORTANTE**

I 5 contatti in uscita, sono organizzati come segue:

O1,O2,O3,O4,O5

Il contatto O1 è condiviso con la funzione di attivazione del contatto mediante chiamata telefonica (contatto C1).

Prestate attenzione quindi a tenere in considerazione che l'attivazione del contatto in oggetto, mediante chiamata, altera lo stato del suddetto pin. Nel caso in cui precedenti operazioni di scrittura lo portino allo stato alto, con lo squillo prolungato lo si porterà comunque allo stato basso.

L'attivazione/disattivazione dei suddetti contatti può essere effettuata tramite 3 diversi tipi di comando.

- Attivazione/Disattivazione di un singolo contatto;
- Attivazione/Disattivazione di tutti i 5 contatti contemporaneamente;
- Attivazione/Disattivazione selettiva dei 5 contatti.

*Attivazione/Disattivazione di un singolo contatto:*

Il comando ha la seguente struttura (s=spazio)

#### **W**,*Spazio,*PIN,STATO

Per attivare, ad esempio il pin U2, inviare il comando:

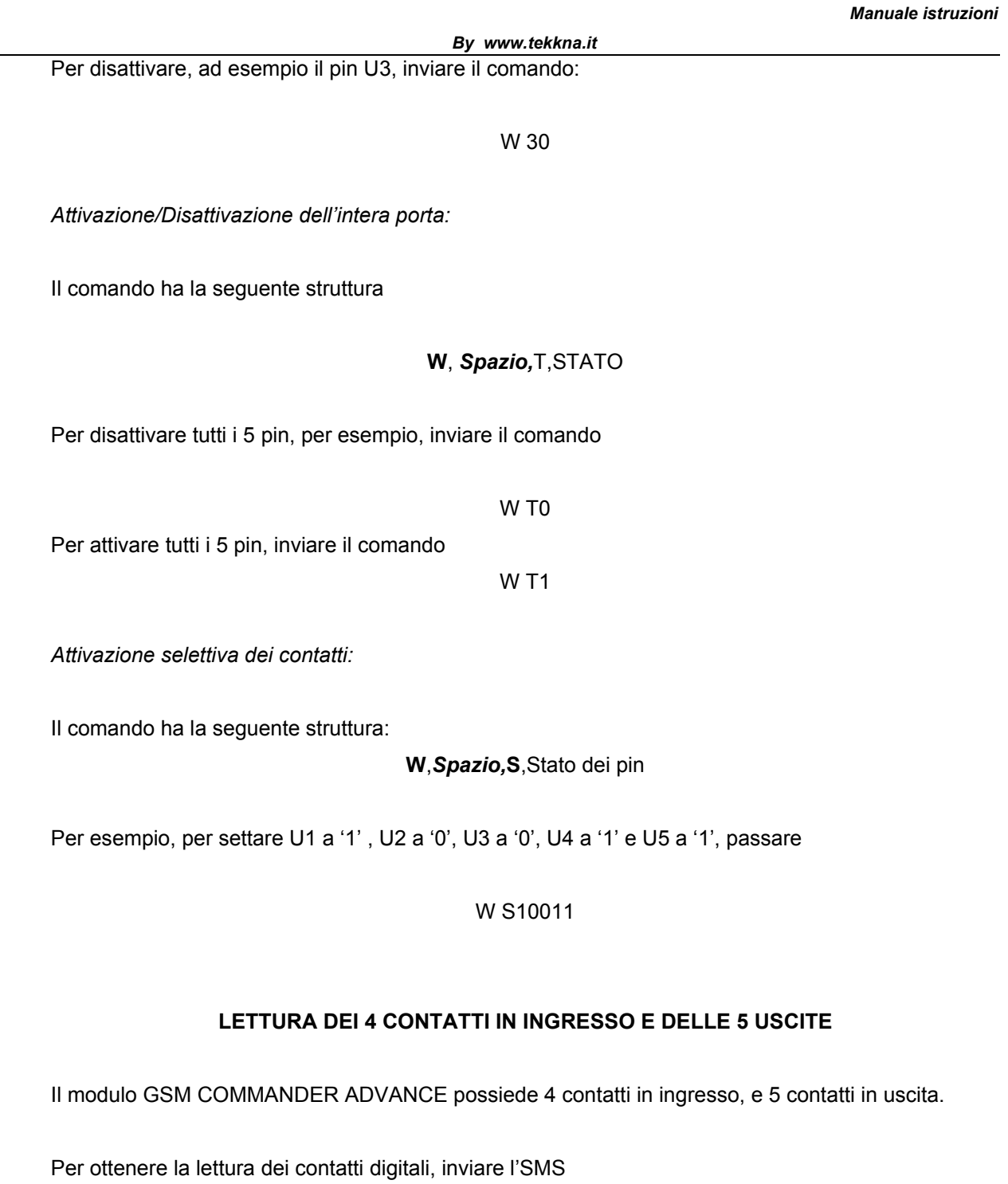

'**R**'

al numero della SIM inserita nel modulo. Non è necessario l'invio di altri caratteri.

Se il messaggio viene correttamente ricevuto e se la SIM inserita contiene sufficiente credito, si riceve una risposta del tipo:

*By www.tekkna.it* I1-I4:1010 U1U6:101011

Questo messaggio fornisce le seguenti informazioni:

stato degli ingressi I1-I4 (1=BASSO, 0=ALTO)

stato di attivazione delle uscite U1U6 (1=ALTO,0=BASSO)

(L'uscita U1 corrisponde al 'Contatto 1' , mentre l'uscita U6 corrisponde a. 'Contatto 2')

Ciò consente di verificare lo stato degli eventuali ingressi e tenere memoria dello stato di attivazione delle uscite.

## **UTILIZZO GSM COMMANDER COME MODEM GSM**

L'utilizzo del GSM COMMANDER come semplice modem GSM è possibile tramite l'apposita connessione RS232 di cui il moduli GSM COMMANDER 'ADVANCE' è dotato.

*Potete utilizzare tutti i comandi AT standard GSM facendo però attenzione a non modificare la configurazione preconfigurata del MODEM in quanto una modifica non voluta alla sua configurazione predefinita, potrebbe influire sul corretto funzionamento dell'intero modulo rendendolo INUTILIZZABILE.* 

**L'utilizzo del GSM COMMANDER come modem è quindi consigliabile solo ad utenti esperti !!!**

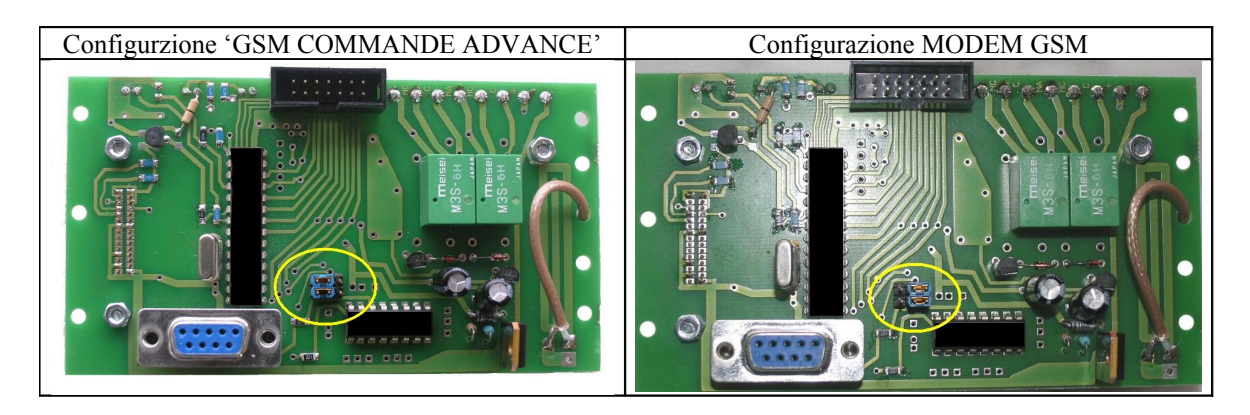

## CONNESSIONI CONNETTORE I/O

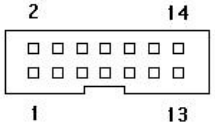

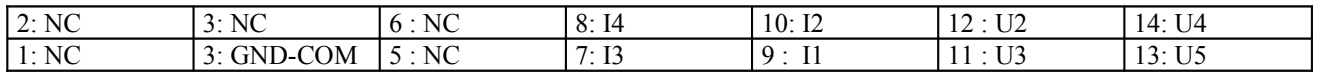

*Manuale istruzioni*

*By www.tekkna.it*

## CONNESSIONI INTERFACCIA SERIALE

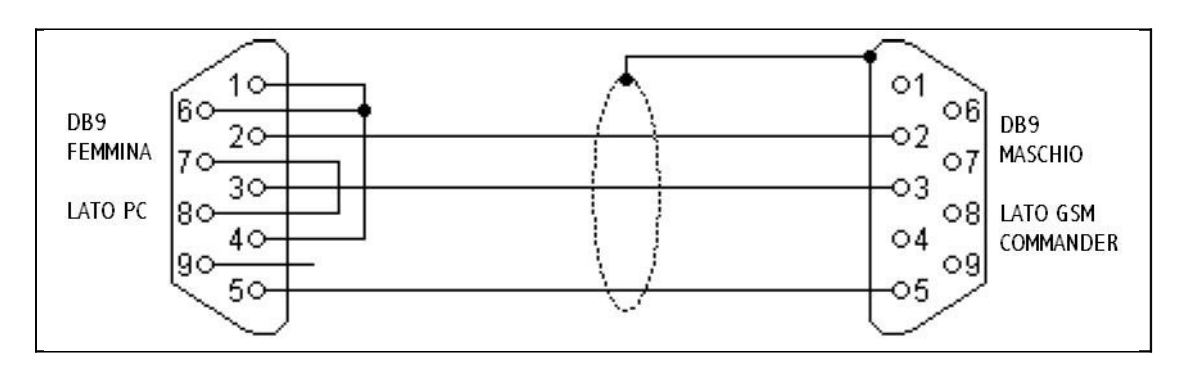